# ИНСТРУКЦИЯ ПО ЭКСПЛУАТАЦИИ ТОКОВЫЕ КЛЕЩИ МОДЕЛИ DT-3353

8888  $-8888$ 

#### Общие сведения

Данная инструкция содержит информацию по безопасной эксплуатации прибора. Необходимо внимательно ознакомиться с документом И соблюдать все предупреждения и замечания.

# **Дпредупреждение**

Во избежание удара электрическим током или получения травмы необходимо ознакомиться с «требованиями безопасности» и «правилами безопасной эксплуатации» перед началом работы с прибором.

**Данный** прибор представляет собой портативные цифровые токоизмерительные клещи (далее отмечен как «прибор») для измерения трехфазных электросетей, параметров OH включает в себя функции цифрового измерения тока и мощности.

Прибор позволяет измерять напряжение, ток, активную мощность, полную мощность, реактивную мощность, коэффициент мощности, угол фазы, частоту, активную энергию и др.

# **Проверка комплектности**

Открыть упаковку и извлечь прибор. Проверить следующие детали на наличие повреждений или отсутствие.

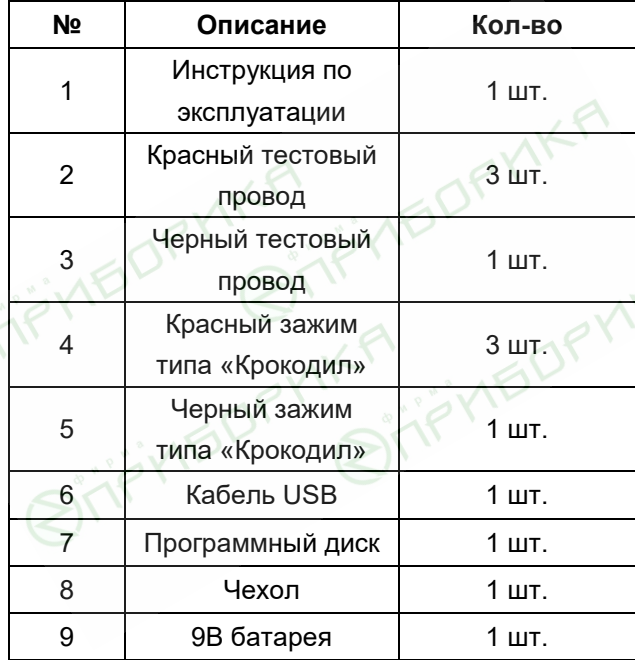

В случае отсутствия деталей или неисправности прибора необходимо связаться с дилером.

## Информация по безопасности

прибор соответствует Данный стандартам степень загрязнения 2, категория IEC61010: перенапряжений (кат. III 600В, кат. IV 300В) и двойная изоляция.

Кат. III: стационарная электрическая установка с малыми переходными перенапряжениями **no** сравнению  $\mathbf{c}$ кат.  $IV:$ первичные **ИСТОЧНИКИ** электроснабжения, подвесные провода, кабельные системы и др.

Использовать прибор следует в соответствии с инструкцией по эксплуатации, в противном случае, защита может быть нарушена.

В данной инструкции предупреждение описывает условия, которые могут быть опасными ДЛЯ оператора или способны вывести прибор или тестируемое оборудование из строя.

Замечание содержит информацию о том, на что следует обратить внимание при работе с прибором. Правила безопасной работы

# **Лредупреждение**

Во избежание удара электрическим током ИЛИ травмирования. **ПОЛОМКИ** прибора ИЛИ оборудования необходимо:

Перед использованием проверить корпус прибора. **He** включать прибор  $\overline{B}$ случае повреждения корпуса (или деталей корпуса). Проверить отсутствие трещин или повреждений пластиковых компонентов. Проверить изоляцию разъемов.

 Проверить тестовые провода на наличие повреждения изоляции. Заменить поврежденные тестовые провода на тестовые провода с аналогичным артикулом или электрическими характеристиками.

 Не измерять напряжение, превышающее отмеченное на приборе.

 После завершения измерений отсоединить тестовые провода от электроцепи, извлечь тестовые провода из разъемов прибора и выключить питание тестера.

 Не выполнять измерение при отсутствии крышки батарейного отсека или крышки корпуса во избежание удара электрическим током.

 Если производится измерение эффективных переменных напряжений свыше 30В, следует принять специальные меры защиты.

 Использовать соответствующие разъемы для проведения измерений.

 Не использовать и не хранить прибор при высокой температуре, влажности, во взрывчатой, легко воспламеняемой атмосфере или в сильном магнитном поле. Характеристики прибора могут ухудшаться после работы в условиях сырости.

 Не проводить измерения, если поверхность прибора или руки оператора влажные.

 При использовании тестовых проводов держать щупы за защитными щитками.

4

 Заменить элемент питания, как только на экране прибора появится индикатор . В случае низкого заряда батареи прибор может выдавать неверные показания, которые способны спровоцировать удар током и травмировать.

 При открытии батарейного отсека прибор следует выключить.

 При обслуживании прибора использовать запасные части аналогичных артикулов или с подобными электрическими характеристиками.

 Запрещено вносить изменения в конструкцию прибора во избежание поломки и ущерба.

 Для очистки поверхности прибора следует использовать мягкий очиститель. Запрещены к применению абразивные вещества и растворители во избежание возникновения коррозии деталей прибора, поломки и аварии.

Прибор следует использовать в помещении.

 Выключить прибор, если он не используется в работе, извлечь элемент питания при длительном хранении устройства.

 Регулярно проверять элемент питания, поскольку может возникнуть утечка электролита, заменить батарею в случае возникновения утечки электролита. Неисправная батарея может повредить прибор.

5

# Конструкция прибора А. Передняя панель (см. рис. 1)

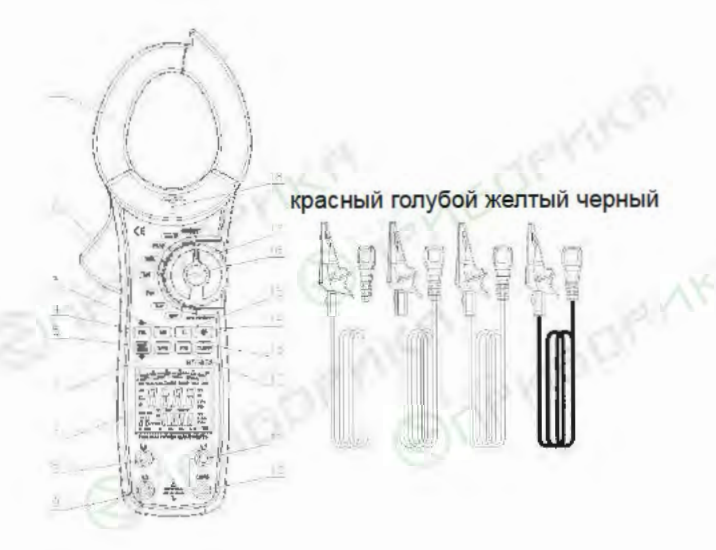

Рис. 1

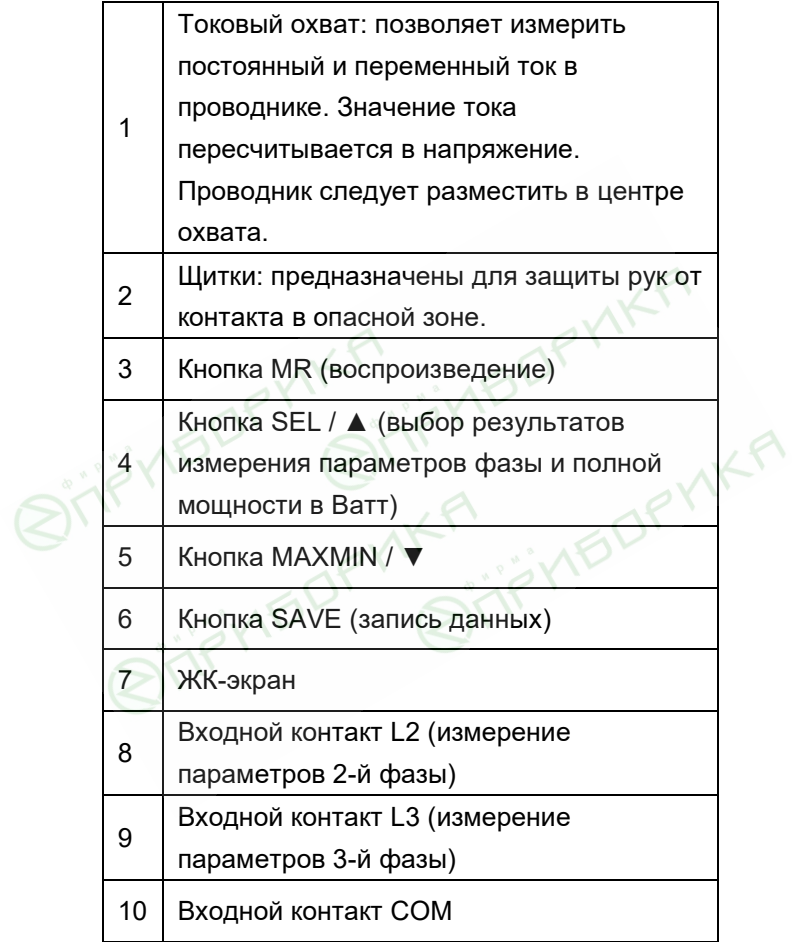

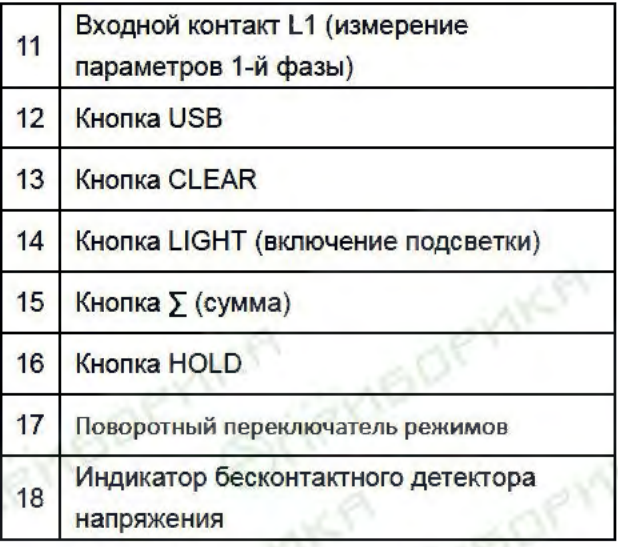

# В. Задняя панель прибора

(см. рис. 2)

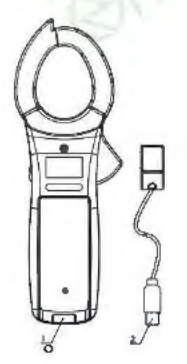

Рис. 2

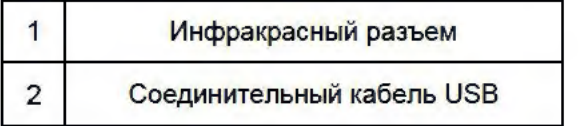

## Функционирование

Далее приведены данные о функционировании прибора.

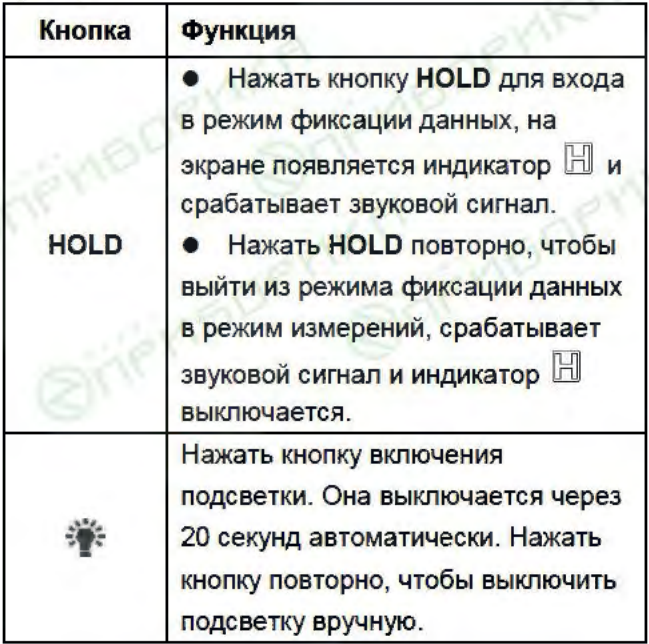

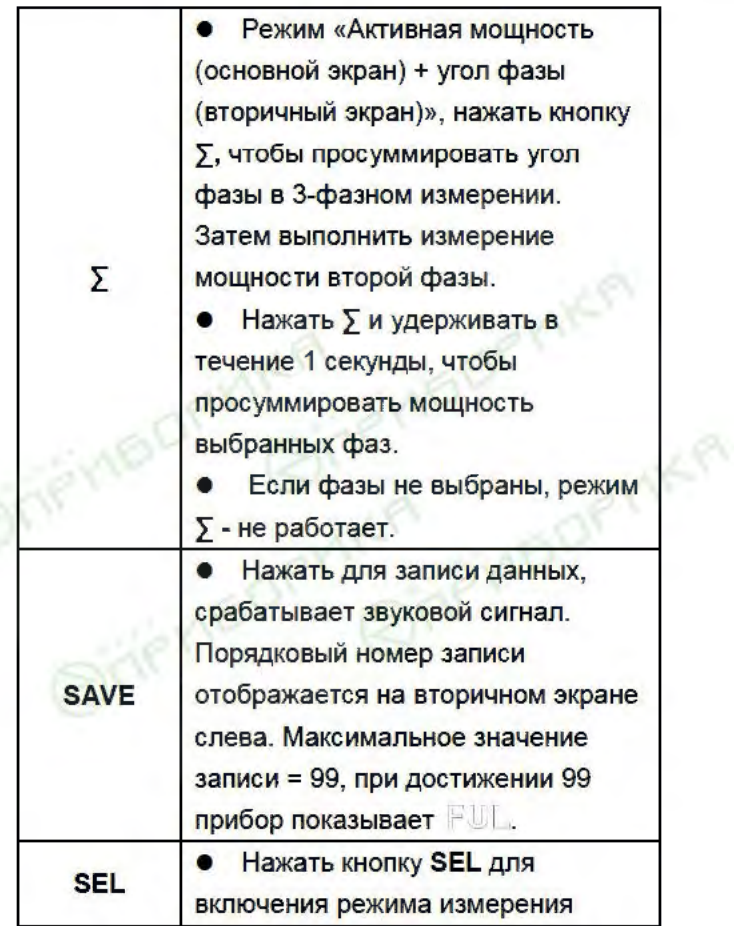

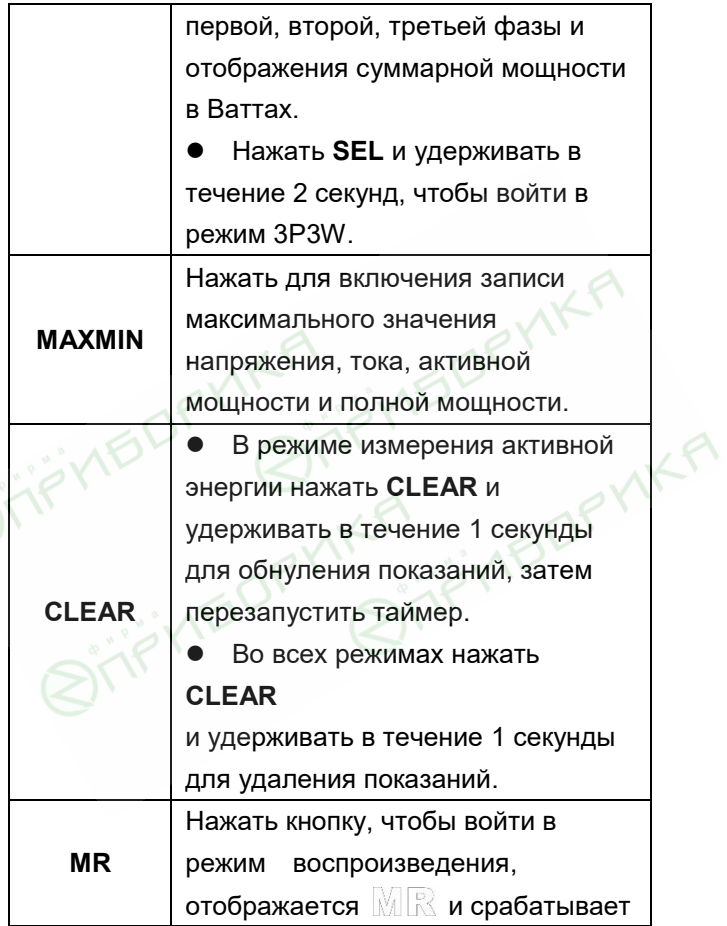

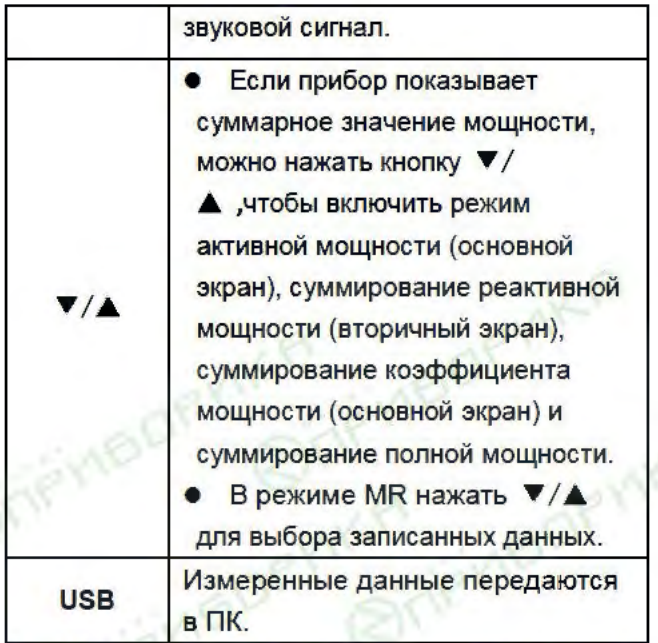

Повернуть переключатель режимов  $1.$ ИЗ положения «Выключено» в любой режим. Прозвучит звуковой сигнал, прибор включается. На ЖК-экране отображаются все символы, затем производится переход в нормальный **ПАЖЧМ** измерений. Если отображается символ необходимо заменить элемент питания.

2. После автоматического выключения питания некоторые режимы прибора продолжают работу. Если измерение не выполняется, следует установить переключатель в режим «Выключено». 3. Нажать кнопку подсветки при необходимости. Автоматическое выключение ПОДСВЕТКИ производится через 18 секунд. Нажать кнопку повторно, чтобы выключить подсветку вручную.

Индикаторы (см. рис. 3)

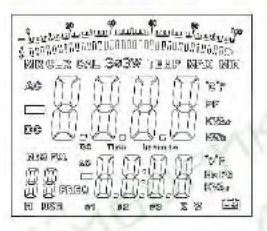

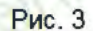

**DETA** 

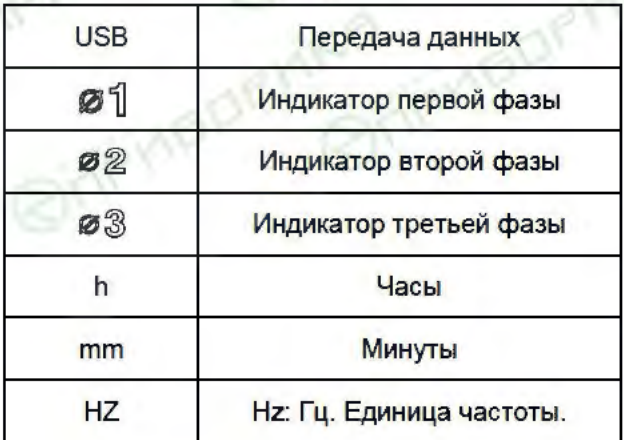

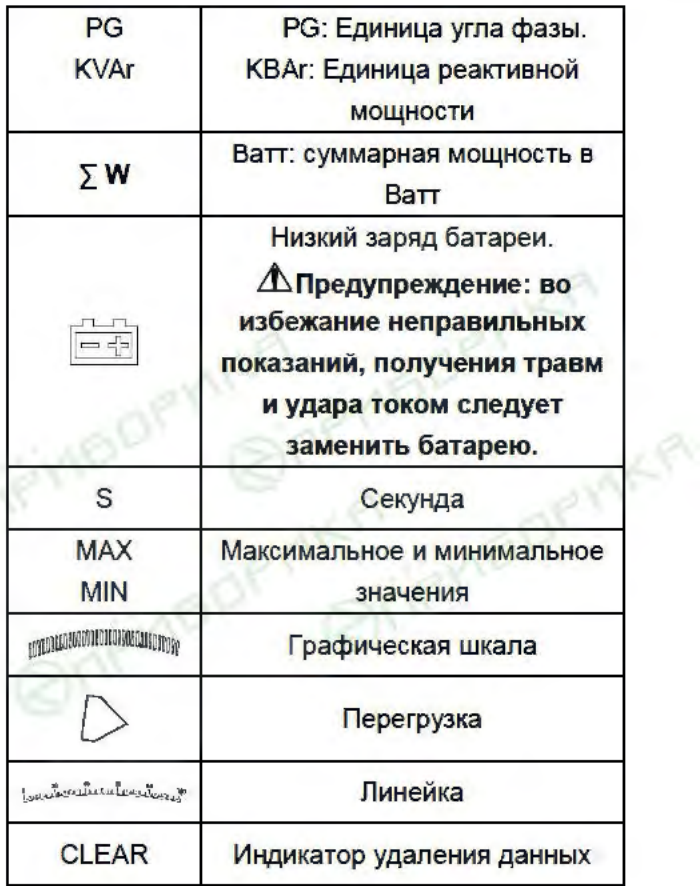

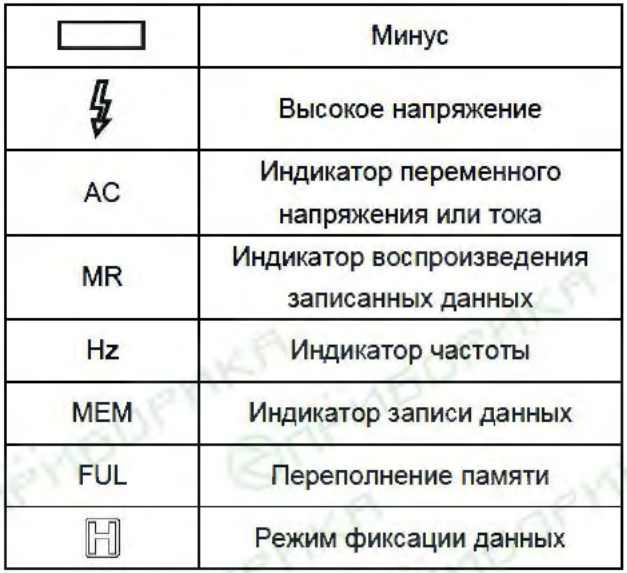

# Порядок измерений

Подготовка к работе

• Установить поворотный переключать в режим измерения.

Заменить элемент питания в случае появления

индикатора [ 9] на экране.

Бесконтактный детектор напряжения

ПРЕДУПРЕЖДЕНИЕ: Опасность удара током.

Перед работой следует проверить исправность

детектора напряжений на известном

проводнике с током.

- $1_{-}$ Повернуть переключатель режимов в положение измерения.
- $\overline{2}$ Разместить наконечник детектора на тестируемом проводнике.

Замечание: проводники в оплетке могут быть перекручены. Для получения точных результатов измерений следует провести детектором вдоль кабеля. чтобы зафиксировать наличие напряжения в проводнике.

Замечание: детектор обладает высокой чувствительностью. Статическое электричество **ИЛИ ДРУГИЕ ИСТОЧНИКИ** энергии могут повлиять на срабатывание детектора. Это нормальное явление.

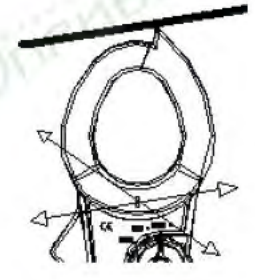

А. Напряжение переменного тока (основной экран) + частота (вторичный экран) (см. рис. 4)

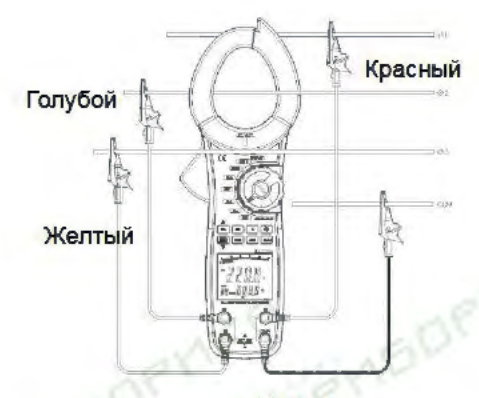

**Рис. 4** 

Диапазон напряжений переменного тока: 100В, 400В и 750В

Частота: 50-60Гц

Для измерения переменного напряжения +

частоты подключить прибор следующим образом:

1. Вставить тестовые провода красного цвета в разъемы L1, L2, L3, вставить тестовый провод черного цвета в разъем СОМ.

2. Повернуть переключатель в режим «Напряжение + Частота»

3. Подключить тестовые провода красного цвета (разъемы L1, L2, L3) к соответствующим проводам 3 фаз. Черный тестовый провод (разъем СОМ) подключить к нулевому проводу.

4. Нажать кнопку SEL, чтобы выбрать фазу, на

экране отображается соответствующий индикатор фазы. L1 означает первую фазуØ 1. L2 - вторую фазу 02, L3 - третью фазу 03.

5. На экране отображается соответствующее значение действующего напряжения (TRMS) и частота каждой фазы.

кнопку **MAXMIN**, на ЖК-экране Нажать 6. отображается MAX, фиксируется максимальное значение переменного напряжения (TRMS).

7. Нажать кнопку MAXMIN, на экране отображается **MIN**, фиксируется минимальное напряжение переменного тока (TRMS). Нажать кнопку MAXMIN повторно для отображения текущего напряжения переменного тока (TRMS).

8. На экране отображается о ь, если входное напряжение выше 750В (действующее значение). Замечание

После завершения изменения отсоединить тестовые провода от цепи и отключить провода от прибора.

#### В. Переменный ток (основной экран) + переменное напряжение (вторичный экран) (см. рис. 5)

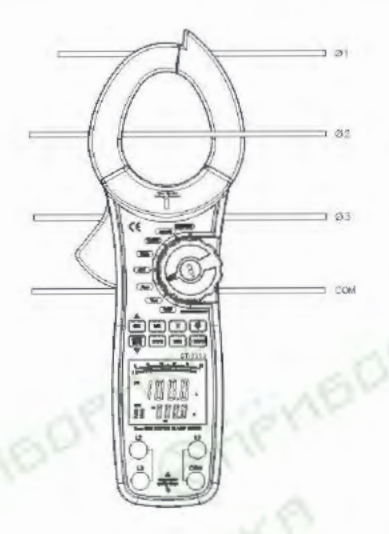

Рис. 5

Диапазон переменных токов: 40А, 100А, 400А и 1000A

Диапазон переменных напряжений: 100В, 400В и **750B** 

Для измерения переменного тока + переменного напряжения ПОДКЛЮЧИТЬ прибор следующим образом:

1. Повернуть переключатель в ААС, чтобы выбрать переменный ток + переменное напряжение.

2. Нажать рычаг раскрытия токового охвата.

3. Разместить в центре охвата проводник, затем отпустить рычаг, чтобы полностью закрыть токовый охват. Убедиться в том, что тестируемый проводник расположен в центре токового охвата, чтобы получить **ТОЧНЫЙ** результат измерений. Одновременно следует работать только с одним проводником.

 $\overline{4}$ Ha экране отображается ДВУХУРОВНЕВОМ значение переменного тока (TRMS) и переменного напряжения (TRMS).

Нажать кнопку MAXMIN, на ЖК-экране 5 отображается МАХ, фиксируется максимальное значение переменного тока (TRMS).

 $6<sup>6</sup>$ Нажать кнопку **MAXMIN**, на ЖК-экране **MIN**. фиксируется минимальное отображается значение переменного тока (TRMS). Нажать кнопку текущее значение **MAXMIN.** отображается переменного тока (TRMS).

7. На экране отображается О., если TOK B проводнике выше 1000А (действующее значение).

#### Замечание

После завершения измерения удалить проводник из токового охвата прибора.

## **C. Активная мощность (основной экран) + угол фазы (вторичный экран)**

## **Предупреждение**

## **Во избежание повреждения прибора запрещено измерять переменное напряжение выше 750В и переменный ток выше 1000A.**

Для измерения активной мощности + угла фазы прибор следует подключить следующим образом:

1. Перевести переключатель режимов в положение «KW», чтобы выбрать «активную мощность + угол фазы».

2. Нажать на рычаг для раскрытия токового охвата, установить тестируемый проводник. Если требуется измерить одну из 3 фаз, необходимо установить в токовый охват соответствующий фазный проводник.

3. Метод подключения (см. рис. 6, 7, 8):

4. Вставить тестовые провода красного цвета в разъемы прибора **L1, L2, L3** и подключиться к 3 фазам.

5. Вставить тестовый провод черного цвета в **COM** контакт и подключить его к нулевому проводу.

 При измерении по схеме «3 фазы, 4 провода» подключить прибор, как показано на рис. 6.

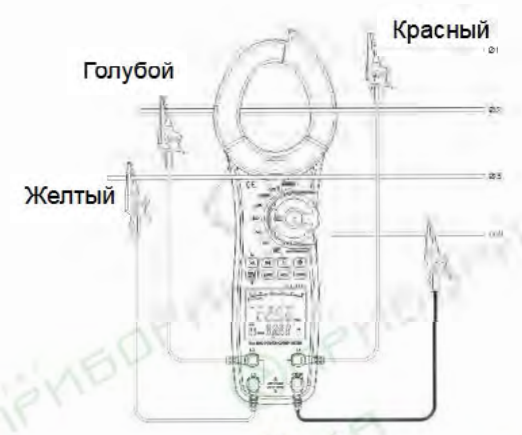

**Рис. 6** 

Порядок измерения

1. Нажать кнопку SEL, чтобы выбрать первую фазу 251, см. рис. 7. На двухуровневом экране отображается активная мощность кВт и значение PG (угол фазы) первой фазы 1.

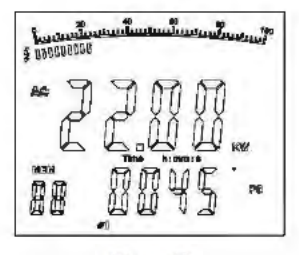

**Рис. 7** 

Нажать У, чтобы вывести суммарное значение мощности в Ваттах, рис. 8.

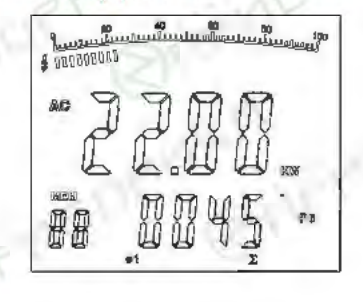

#### $PMC$   $R$

2. После завершения измерения мощности 1-й нажать SEL, чтобы выбрать @2. На фазы двухуровневом экране отображается значение активной мощности кВт и угла фазы PG второй фазы 2, как показано на рис. 9

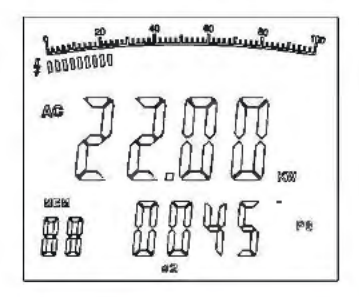

### **Рис. 9**

Нажать У, чтобы вывести суммарное значение мощности в Ваттах, как показано на рис. 10.

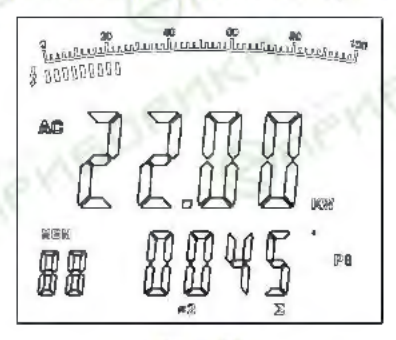

## Рис. 10

3. После выполнения измерения мощности второй фазы нажать SEL повторно, чтобы выбрать @3. На двухуровневом экране отображается значение активной мощности кВт и угол фазы PG третьей фазы, как показано на рис. 11.

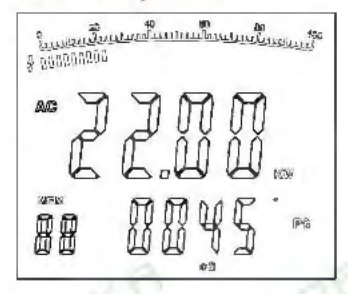

Рис. 11

Нажать У, чтобы вывести суммарное значение мощности в Ваттах, как показано на рис. 12

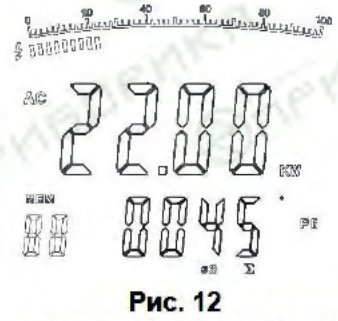

4. После завершения измерения мощности 3 фазы нажать У и удерживать в течение 1 секунды для отображения суммы активной мощности 3 фаз и полной мощности, как показано на рис. 13.

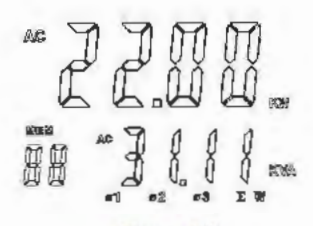

Рис. 13

Нажать ▲ как показано на рис. 14 для перехода в режим измерения «3-фазной активной мощности + 3-фазной реактивной мощности», и «3-фазной суммы коэффициентов мощности + 3-фазной суммы полной мощности»

> NIEW 鼎鼎

Рис. 14

Нажать кнопку ∑ и удерживать в течение 1 секунды для перехода в нормальный режим измерения. На DUC.  $65W = W1 + W2 + W3$ .

При измерении по схеме «3 фазы, 3 провода» удерживать SEL в течение 5 секунд, прибор отображает ЗОЗЖ. Нажать SEL повторно в течение 5 секунд для выхода из режима измерения «3 фазы, 3 провода». Подключение прибора по этой схеме измерения показано на рис. 15.

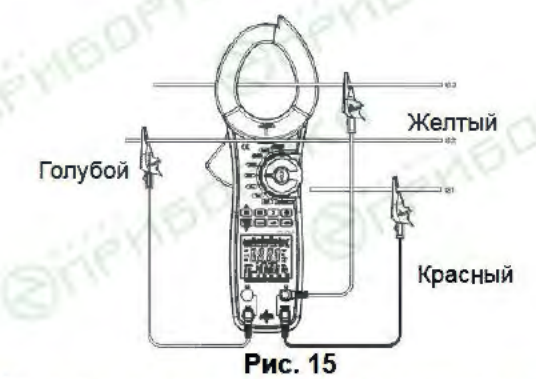

1. Вставить тестовые провода красного цвета во входные разъемы L1, L3 прибора.

2. Вставить тестовый провод черного цвета в разъем СОМ и подключить к нулевому проводу в 3фазной схеме.

3. Выполнить измерение на 2-й фазе.

4. Метод измерения по первой и третьей фазе аналогичен схеме «3 фазы, 4 провода».

#### На рис. 15 SW = W2 + W3.

#### **ЗАМЕЧАНИЕ**

• Можно только просуммировать текущие значения. Просуммировать максимальное и минимальное значения невозможно.

Только в режиме «KW» можно выполнить суммирование результатов измерения мощности, в других режимах измерения это сделать нельзя.

После завершения тестирования необходимо отсоединить тестовые провода от цепи и извлечь их из разъемов прибора.

D. Полная мощность (основной экран) + реактивная мощность (вторичный экран)

CM. **ПУНКТ С** 

Е. Реактивная мощность (основной экран) + полная мощность (вторичный экран)

См. пункт С.

F. Коэффициент мощности (основной экран) + угол фазы (вторичный экран)

ДПредупреждение

Во избежание поломок прибора и получения травм запрещено измерять напряжения переменного тока выше 750В (действующее значение) и силу переменного тока 1000A (действующее значение).

Для измерения коэффициента мощности (основной экран) + угол фазы (вторичный экран) подключить прибор необходимо так:

1. Повернуть переключатель режимов в положение  $cos<sub>θ</sub>$ чтобы выбрать режим «коэффициент мощности + угол фазы».

2. Нажать рычаг для открытия токового охвата и разместить в охвате тестируемый провод. Если требуется измерить одну из 3 фаз, разместить проводник соответствующей фазы в токовом охвате.

3. Метод подключения по схеме «3 фазы, провода» или «3 фазы, 3 провода» показан на рис. 6и 15

4. При измерении по схеме «3 фазы, 4 провода» см. рис. 18, 19 и 20.

Нажать SEL, чтобы выбрать первую фазу, см. рис. 18.

**ADDRAME** 

 $9$   $n$ nggggg istag

### Рис. 18

Двухуровневый экран отображает значение

первой фазы коэффициента мощности РГ и угла фазы PG.

Нажать SEL, чтобы выбрать вторую фазу, см. рис. 19.

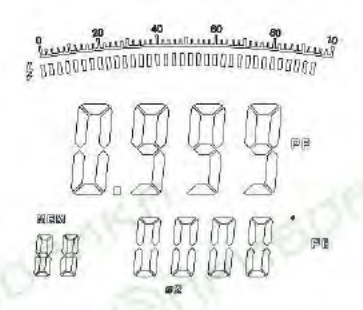

Рис. 19

Двухуровневый экран отображает коэффициент мощности PF и угол фазы PG второй фазы.

 $\bullet$ Нажать SEL, чтобы выбрать 3-ю фазу, см. рис. 20.

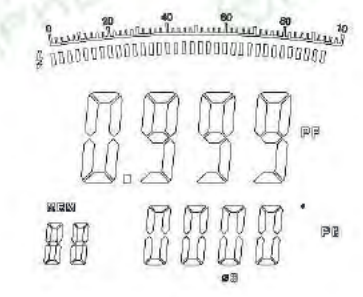

5. При измерении по схеме «3 фазы, 3 провода»:

• Методы работы с 1-й и 3-й фазой аналогичны схеме «3 фазы, 4 провода».

Далее следует переключиться на измерение 2й фазы.

6. Кнопка MAXMIN не работает при измерении коэффициента мошности.

F. Активная энергия (основной экран) + время (вторичный экран)

**Д Предупреждение** 

Во избежание повреждений прибора или травмирования запрещено измерять напряжение переменного тока выше 750B (действующее значение) и переменный ток 1000А (действующее значение).

Для проверки активной энергии (основной экран) + время (вторичный экран) необходимо подключить прибор следующим образом:

1. Повернуть переключатель режимов в положение «ENERGY» (Энергия).

2. Нажать рычаг для раскрытия токового охвата и установить в нем тестовый проводник. Если требуется провести измерение по одной из 3 фаз. необходимо расположить соответствующий фазный проводник в токовом охвате.

3. Метод подключения схемы «3 фазы, 4 провода» и «3 фазы 3 провода», см. рис. 6 и 15.

4. Нажать SEL, чтобы выбрать одну из трех фаз, см. рис. 21.

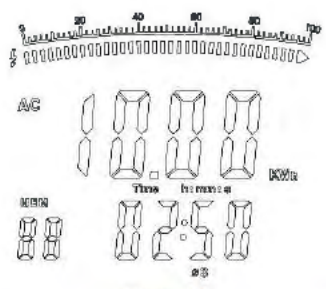

Рис. 21

экране отображается Ha двухуровневом значение активной энергии «кВт×ч» и измеренное время соответствующей фазы.

Показание нарастает одновременно  $co$ временем. Нажать кнопку **HOLD** для отображения определенной величины «кВт×ч». Затем показание время блокируются, но время измерения и продолжает нарастать.

После получения данных нажать повторно HOLD **DJS** выполнения измерения. Значение «кВтхч» постоянно нарастает и время измерения переключается в режим текущего времени.

Как только время измерения превысит 24 часа или прибор переключается в другой режим работы, измерение активной энергии прерывается.

Максимальное значение активной энергии 9999кВтхч. Индикатор **OL** составляет отображается при перегрузке.

5. Режим **MAXMIN** не работает при измерении активной энергии.

6. Нажать кнопку CLEAR и удерживать в течение 1

секунды для перезапуска процесса измерения времени и энергии.

#### **Замечание**

 Если входной сигнал отсутствует, невозможно выполнить измерение активной энергии.

 После завершения тестирования отключить тестовые провода от цепи и отсоединить их от разъемов прибора.

# **Измерение действующего и среднего значений**

измерения действующих значений позволяет выполнить эффективное измерение входных несинусоидальных сигналов.

Метод измерения средних значений позволяет измерить действующее значение входного синусоидального сигнала и затем отобразить в виде среднеквадратичного (RMS).

Если форма входного сигнала искажена, возникает ошибка измерения. Суммарная ошибка зависит от степени искажения сигнала. Далее таблица 1 показывает соотношение коэффициента формы волны сигнала, коэффициента синусоидальной, прямоугольной, импульсной, пилообразной волны сигнала, среднеквадратичного значения RMS и среднего значения AVG.

Прибор производит расчет параметров по следующим формулам:

 $K = KN = KN = K$ 

#### $\triangleright$  KVAr = KVA × Sin $\theta$

# $\triangleright$  KVA =  $\sqrt{KW^2 + KVar^2}$

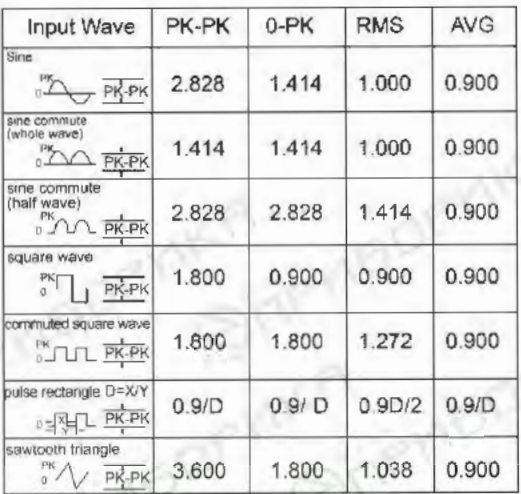

Input Wave - входной сигнал

Sine - синусоидальный сигнал

Sine commute (whole wave) - синусоидальный скорректированный сигнал (период) Sine commute (half wave) - синусоидальный скорректированный сигнал (полупериод)<br>Square wave - Прямоугольный сигнал

Commuted square wave - Прямоугольный скорректированный сигнал

Pulse rectangle - Импульсный прямоугольный сигнал

Sawtooth triangle - Пилообразный (треугольный) сигнал

# **Характеристики точности**

Точность: (a% показания + b цифры), гарантия 1 год.

Рабочая температура: 23°С±5°С

Относительная влажность: 45~75% RH

# **A. Переменное напряжение (TRMS)**

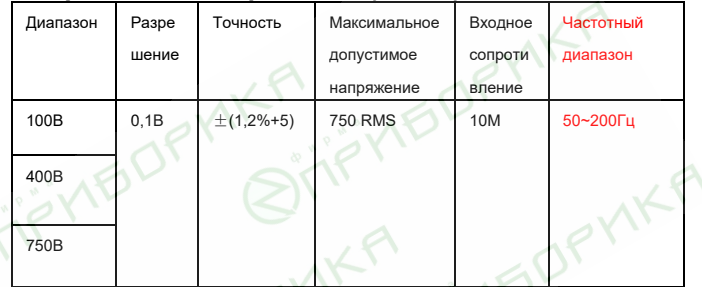

# **B. Частота**

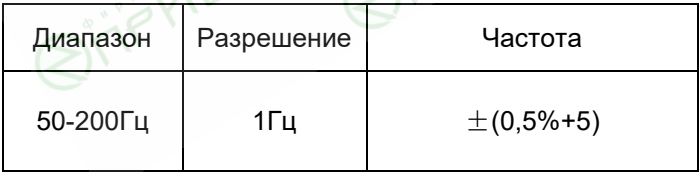

# **C. Переменный ток (TRMS)**

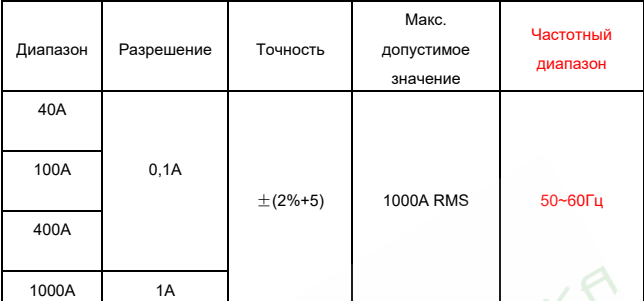

# **D. Активная мощность (Вт=В x А x COS**θ**)**

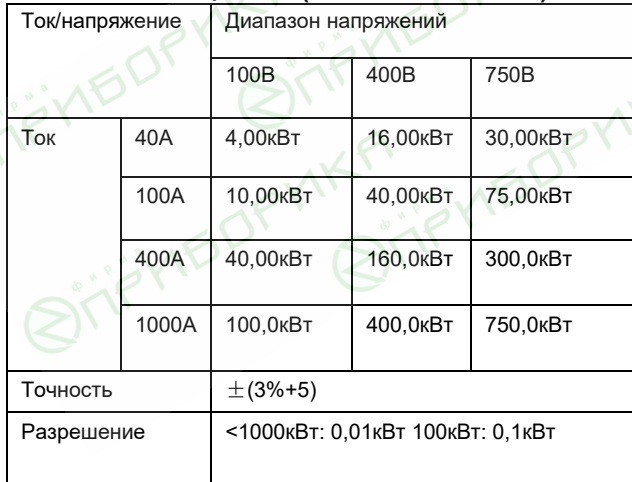

# **E. Полная мощность (ВА = В x A)**

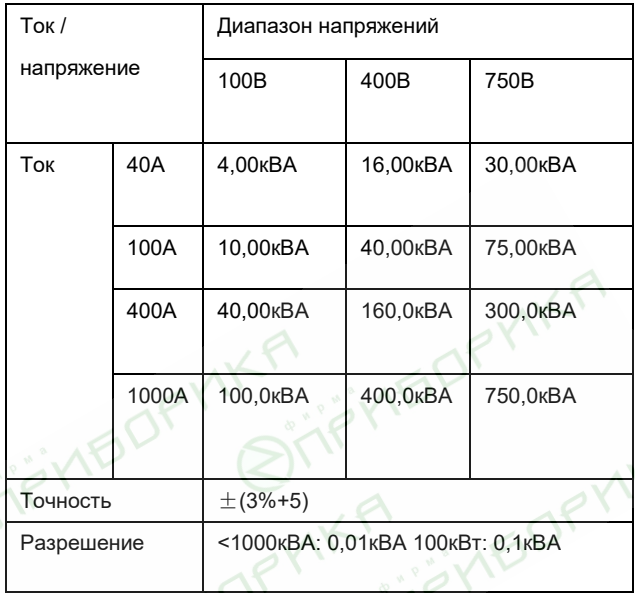

# **F. Реактивная мощность (Var = В x A x SIN**θ **)**

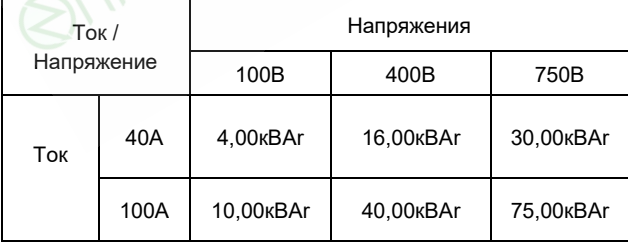

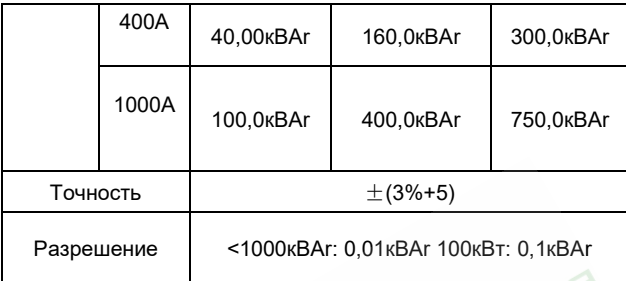

# **G. Коэффициент мощности (PF = Вт / ВA)**

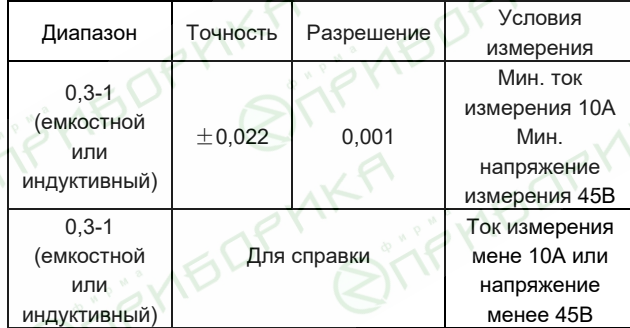

## **H. Угол фазы (PG=acos (PF))**

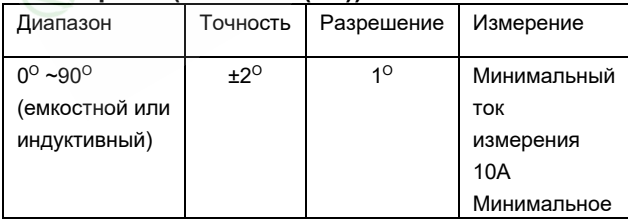

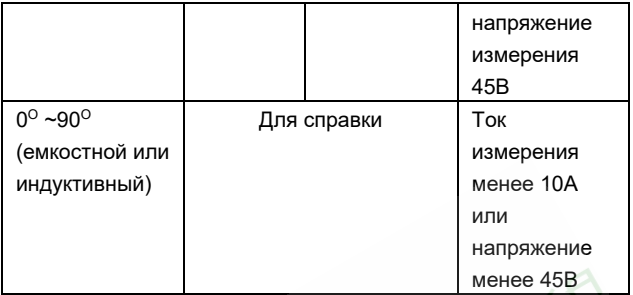

## **I. Активная энергия (кВт×ч)**

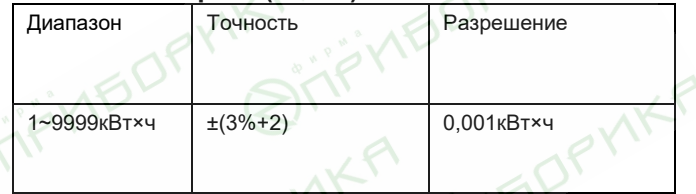

Замечания:

 допустимое максимальное напряжение защиты от перегрузки: 750В (действующее значение)

 допустимый максимальный ток: 1000A (действующее значение)

# **ХАРАКТЕРИСТИКИ**

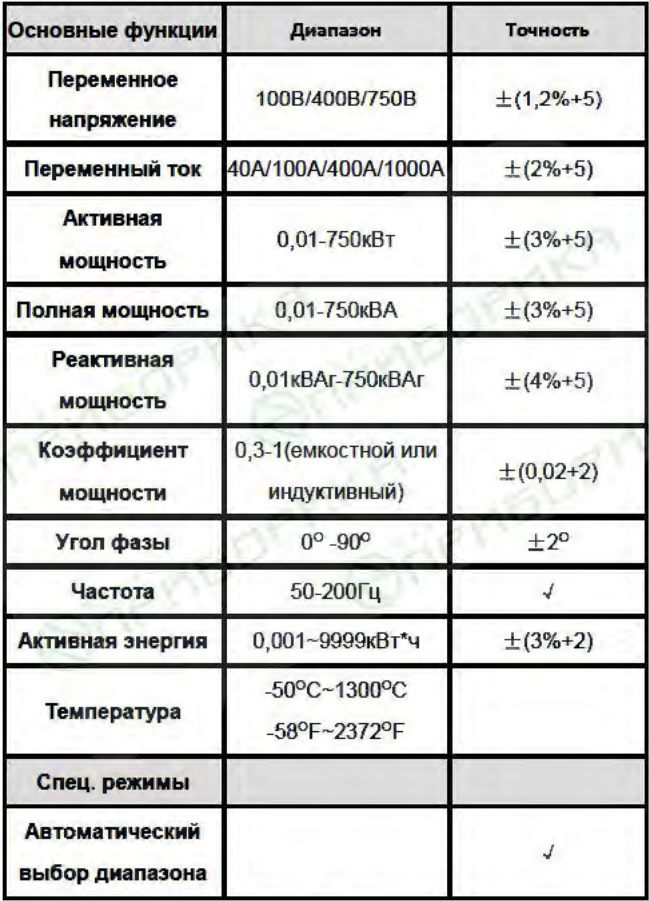

40

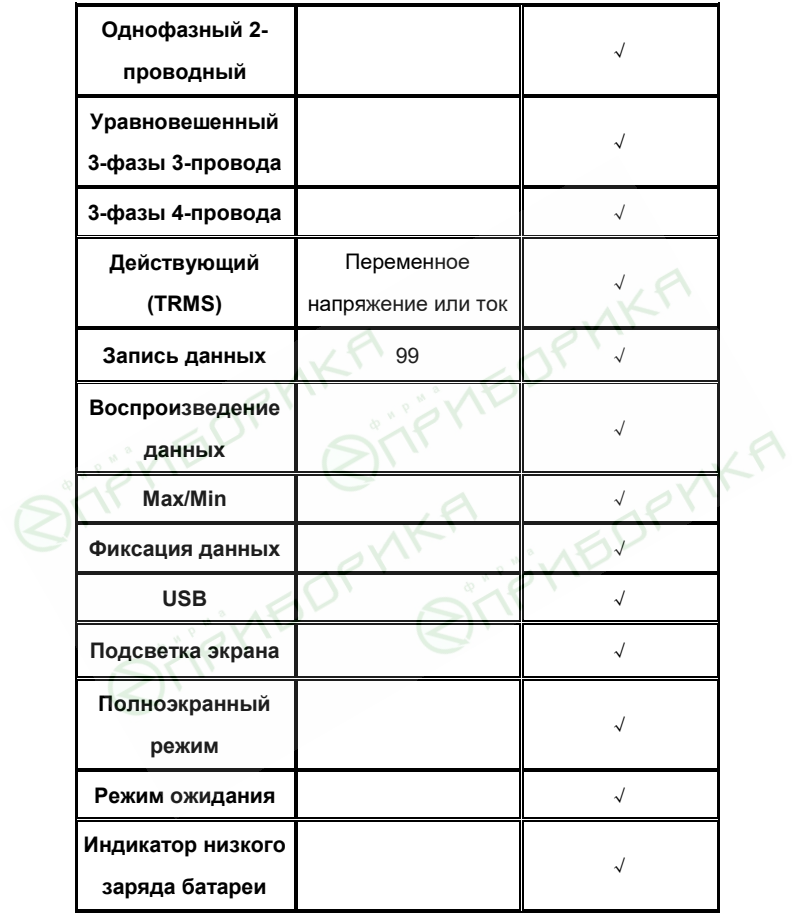

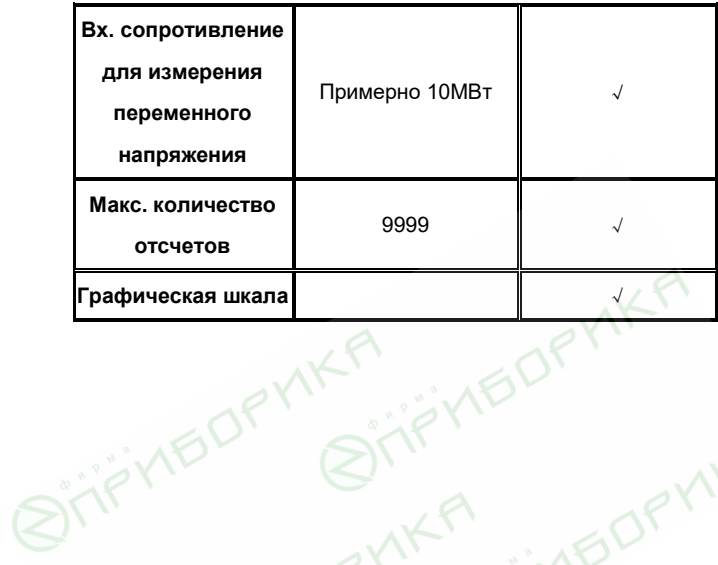